**A COMTRADE Editing Tool** 

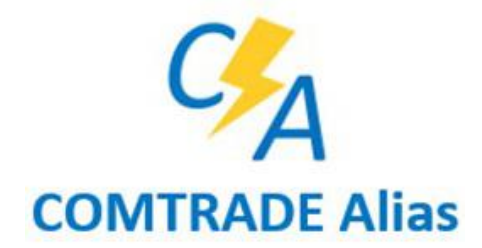

# **Product Description**

The COMTRADE Alias Tool is designed to give users the ability to automate the process of correcting errors in a COMTRADE records configuration file before performing transient data analysis. The information that this application allows a user to edit in a configuration file includes the station name, device name, and analog channel information, such as channel multipliers and offsets.

This application uses both command line parameters and an INI file as inputs allowing the user to automate it with Windows Task Scheduler or other third-party schedulers such as AlwaysUp.

### **Examples**

Original Configuration File:

```
*041210,111143254451,0t,BrigLab,SFTPserver,Softstuf,DR1_0008.CFG - Notepad
File Edit Format View Help
BrigLab, SFTPServer, 1999
34,18A,16D
1, Max RMS Volts, A,, V, 1.281738e+000, 0.000000e+000, 0.000000e+000, -32767, 32767, 7.000000e+001, 1.000000e+000, P
2, Avg RMS Volts, A,, V, 1.281738e+000, 0.000000e+000, 0.000000e+000, -32767, 32767, 7.000000e+001, 1.000000e+000, P
3, Min RMS Volts, A,, V, 1.281738e+000, 0.000000e+000, 0.000000e+000, -32767, 32767, 7.000000e+001, 1.000000e+000, P
4, Max RMS Volts, B,, V, 1.281738e+000, 0.000000e+000, 0.000000e+000, -32767, 32767, 7.000000e+001, 1.000000e+000, P
5, Avg RMS Volts, B,, V, 1.281738e+000, 0.000000e+000, 0.000000e+000, -32767, 32767, 7.000000e+001, 1.000000e+000, P
6, Min RMS Volts, B,, V, 1.281738e+000, 0.000000e+000, 0.000000e+000, -32767, 32767, 7.000000e+001, 1.000000e+000, P
7, Max RMS Volts, C,, V, 1.281738e+000, 0.000000e+000, 0.000000e+000, -32767, 32767, 7.000000e+001, 1.000000e+000, P
8, Avg RMS Volts, C,, V, 1.281738e+000, 0.000000e+000, 0.000000e+000, -32767, 32767, 7.000000e+001, 1.000000e+000, P
```
Edited Configuration File:

```
041210,111143254451,0t,BrigLab,SFTPserver,Softstuf,DR1_0008,Edited.CFG - Notepad
File Edit Format View Help
Philadelphia-Bainbridge, DAU-03, 1999
34,18A,16D
1, UNIT3_Title1, A,, V, -63.000000, 0.000125, 0.000000e+000, -32767, 32767, 1.000000, 1.000000, P
2, UNIT3_Title2, A,, V, -299.000000, 0.001685, 0.000000e+000, -32767, 32767, 1.000000, 1.000000, P
3, UNIT3_Title3, A, , V, -78.000000, 0.000156, 0.000000e+000, -32767, 32767, 1.000000, 1.000000, P
4, UNIT3_Title4, B,, V, -447.000000, 0.009624, 0.000000e+000, -32767, 32767, 1.000000, 1.000000, P
5, UNIT3_Title5, B,, V, -27. 070000, 0.001608, 0.000000e+000, -32767, 32767, 1.000000, 1.000000, P
6, UNIT3_Title6, B,, V, -80.239998, 0.000054, 0.000000e+000, -32767, 32767, 1.000000, 1.000000, P
7, UNIT3_Title7, C,, V, -21.980000, 0.020591, 0.000000e+000, -32767, 32767, 1.000000, 1.000000, P
8, UNIT3_Title8, C,, V,-71.690002, 0.040736, 0.000000e+000,-32767, 32767, 1.000000, 1.000000, P
```
**A COMTRADE Editing Tool** 

### **Requirements and Support Services**

- **Requirements**  The software works with Windows 7, 10 and 2008/2012/2016 Windows servers. The software requires 1000KB of storage space and, depending on usage, may use up to 5MB of available memory.
- **Technical/Custom Support**  Standard technical support services are available at 609.335.2007 or at [support@softstuf.com.](mailto:support@softstuf.com) For custom development services please contact our support team at [support@softstuf.com.](mailto:support@softstuf.com)
- **Warranties** Softstuf warrants that the software will substantially achieve the functionality as advertised and described in the Manuals. In the event any future deficiency is discovered in the software then Softstuf shall at its own sole expense make the changes necessary to correct said deficiency within a reasonable time of being notified.

#### **Ordering Information**

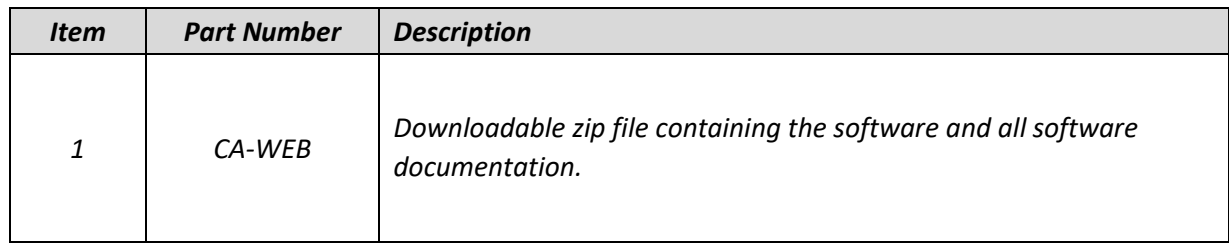

## **Contact Us**

- *Sales*: [sales@softstuf.com](mailto:sales@softstuf.com)
- *Support:* [support@softstuf.com](mailto:support@softstuf.com)
- *Phone*: 800.818.3463
- *Fax*: 609.677.8736
- *Hours*: Monday thru Friday, 9:00 am to 6:00 pm EST